## **Select System Error Messages**

You can select the Natural system error messages to be unloaded from a list.

You can produce this selection list from an object specification screen of the unload function when performed in advanced-user mode.

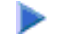

- **To select Natural System error messages** 
	- 1. On the **Unload Natural System Error Messages** screen, if required, change the message numbers in the **Error number from/to** fields (default is the full range of numbers) and select **Select system error messages**.

The **List System Error Messages** screen appears with a list of all system error messages contained in the system file specified.

This screen is described in the following section.

## **Note:**

The select function for user-defined error messages is described in the section *Select Objects*.

[Columns and Commands](#page-0-0)

## <span id="page-0-0"></span>**Columns and Commands**

The columns and commands provided on the **List System Error Messages** screen are explained in the following table.

You can use the input fields below each column heading to start the list from a particular system error message or filter messages. Valid input values are mentioned in the table below.

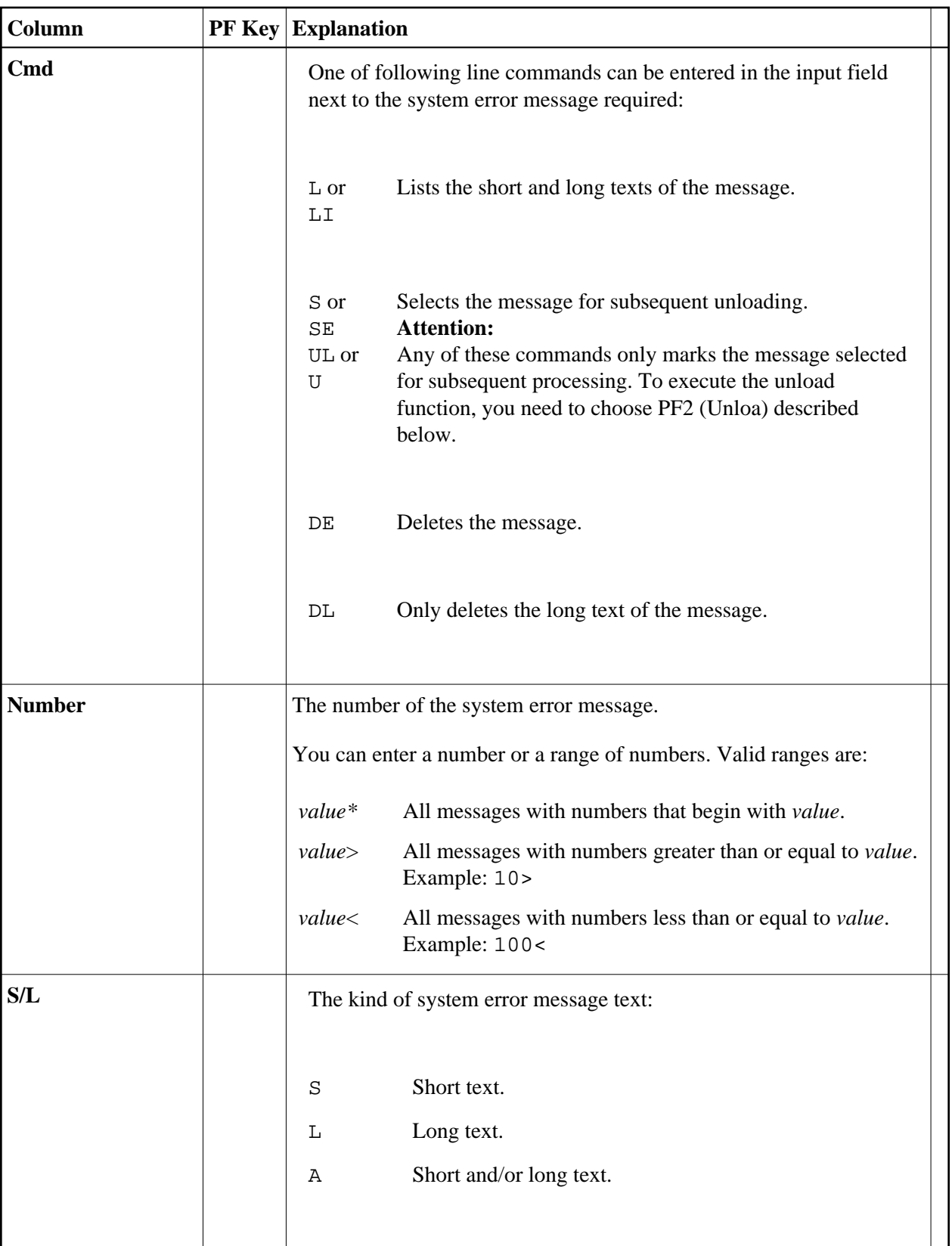

<span id="page-2-0"></span>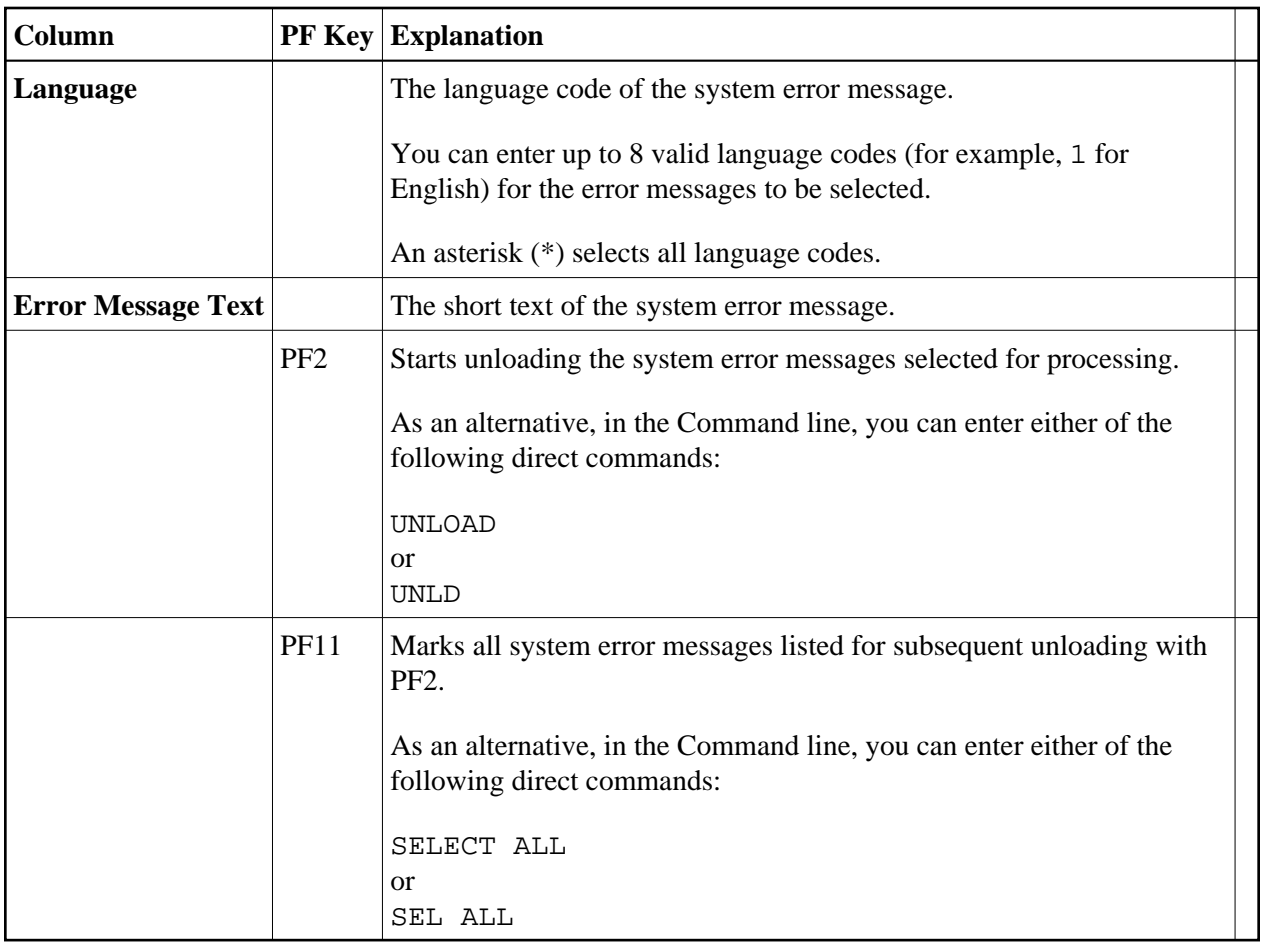